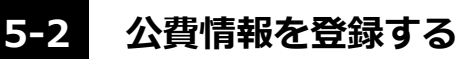

公費情報を登録します。介護保険用の登録とは異なりますのでご注意ください。

### **公費情報の登録(医療)**

公費情報を登録します。公費情報は交付の度、新規登録を⾏います(履歴管理)。

○注 登録された情報が請求処理に反映します。請求処理に必要な公費情報は必ず登録してください。

### **【操作手順】**

#### **① 利用者リストから、公費を登録する利用者を選択する**

**② 登録画面が[公費]になっていることを確認する** 

選択されているボタンがグレーになっています。

#### **③[新規]ボタンをクリックする**

## **④ 公費の内容を⼊⼒する**

※公費負担者番号と法別番号の上2桁が一致しないと登録できません。

#### **⑤[保存]ボタンをクリックする**

確認ウィンドウにて、[はい]を選択すると登録します。

登録された公費情報は画面上部のリストに表示されます。

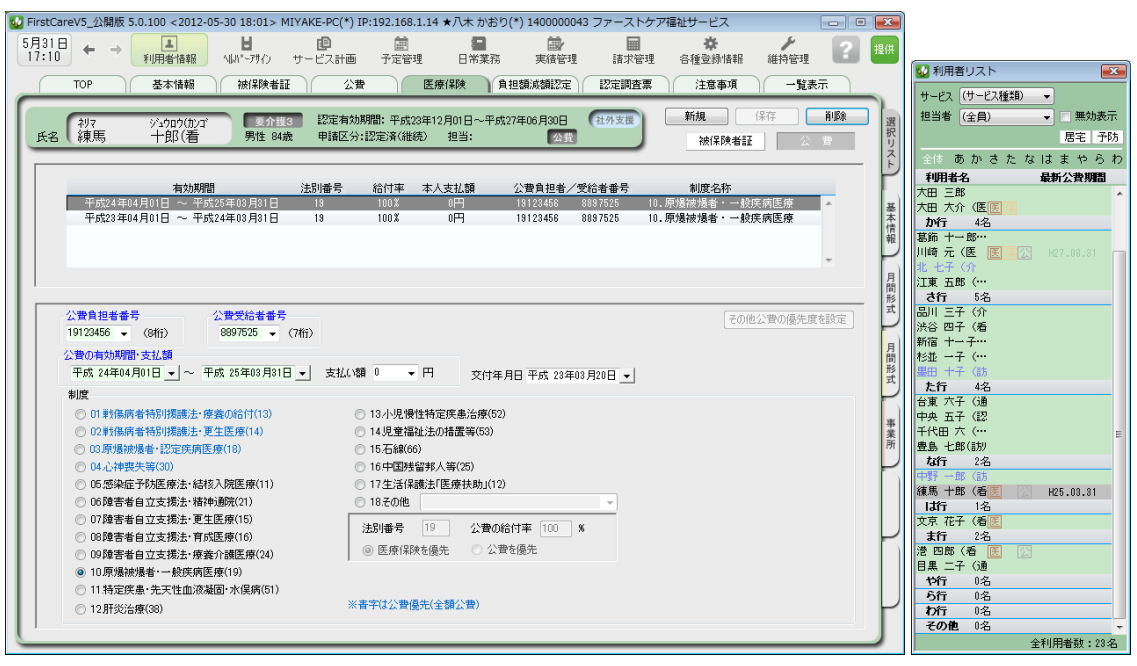

# **地⽅自治体の条例に基づく公費負担制度を登録する**

地⽅自治体から発⾏されている受給者証、医療券、医療⼿帳などの登録を⾏います。

**【操作手順】** 

- **① 利用者リストから、該当する利用者を選択する**
- **② 登録画面が[公費]になっていることを確認し[新規]ボタンをクリックする**

## **③ 公費情報を登録する**

「18.その他」を選択し、制度名、法別番号、公費の給付率などを入力します。

**④[保存]ボタンをクリックする** 

確認ウィンドウにて、[はい]を選択すると登録します。

登録された公費情報は画面上部のリストに表示されます。

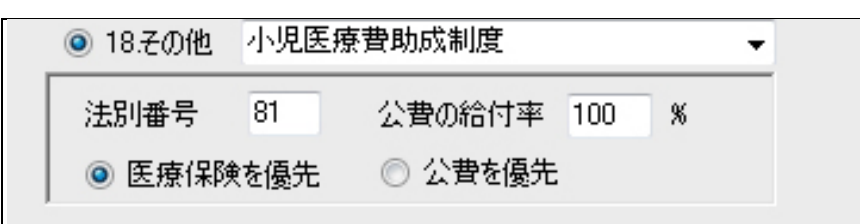

・医療保険を優先…医療保険被保険者証があればその期間内で保険を適用し、残りを公費の対象とし ます。

・公費を優先…医療保険被保険者証の有無に関わらず、全額公費対象とします。

※公費の給付率、優先の指定は地方自治体にご確認ください。

#### **同じ制度名で異なる条件を登録する**  注意 **!**

「18.その他」に同じ制度名で、法別番号や給付率が異なる公費情報は登録できません。 必要な場合は制度名の後に判別可能な情報を追加して、制度名が重ならないように登録してください。

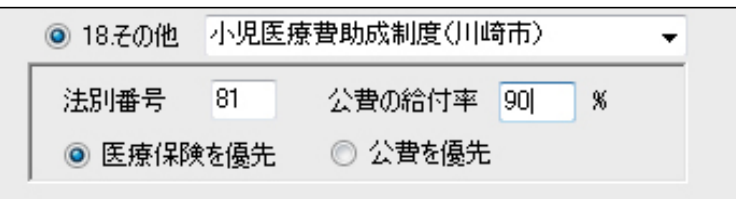

 **請求に関わらない被保険者証・公費情報の登録**  注意 **!** 

ファーストケアに登録された被保険者証情報、公費情報はすべて療養費請求書、療養費明細書に記載 されます。記載が不要な情報に関しては、あらかじめ登録を⾏わないでください。

例)公費負担医療単独の利用者が被保険者証を持っていた。

生活保護法「医療扶助」該当だが、医療保険被保険者証を持っている。

→医療保険被保険者証を登録すると公費併用で請求明細が作成されます。

公費負担医療単独で訪問看護の請求を⾏う場合は、被保険者証の登録は⾏わないでください。

例)地方自治体条例による公費で訪問看護に関して償還払いが適用される場合 →請求明細には記載不要のため公費は登録を行わないでください。

例)地域で決められた公費の適用ルールにより、いずれかの公費を優先させる場合 →優先させる公費のみ登録し、適用しない公費は登録を行わないでください。

例)別途所定の様式で請求する公費などの場合(福祉医療の請求など)

→請求明細には記載不要のため公費は登録を行わないでください。

利用者情報

75

# **更新された公費情報を登録する**

公費の証明書が更新されたら、新しい期間で追加登録を⾏います。

※公費が新たに交付された場合は、「公費の変更」を⾏わず、「公費の新規登録」を⾏います。

※公費負担医療の受給者番号の変更があった場合は、変更前と変更後それぞれ登録されている必要がありま す。

登録済み公費情報がある場合、指定の公費情報を複写し、新たに作成することができます。

# **【操作手順】**

- **①「利用者リスト」から、対象となる利用者を選択する**
- **② 登録した公費情報の一覧から、複写する公費情報を指定する**
- **③[新規]ボタンをクリックする。「複写します」を選択し、[OK]をクリックする**

#### **④ 公費情報の内容を更新する**

複写した公費情報の有効期間などを入力します。

**⑤[保存]ボタンをクリックします。** 

確認ウィンドウにて、[はい]を選択すると作成します。

公費登録リストに新しい有効期間の情報が追加されました。

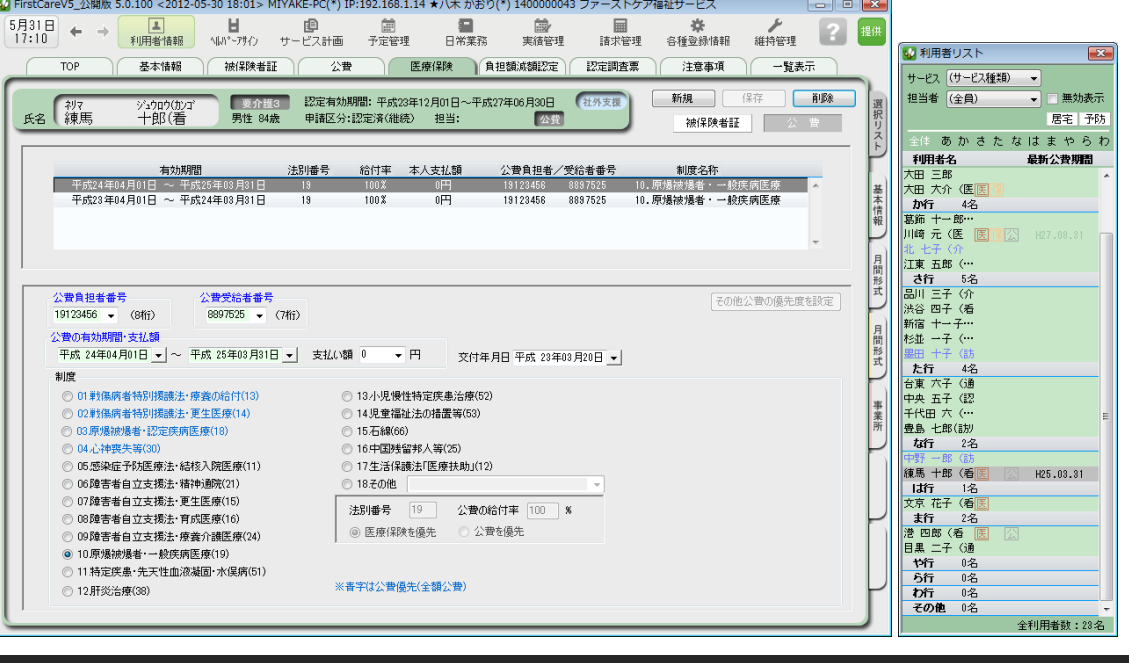

# **公費情報の変更・削除**

登録済みの公費情報を変更する場合、変更対象となる情報を指定して修正し、保存してくだ さい。削除する場合も、対象となる情報を表示させてから[削除]ボタンをクリックします。

○注 公費の情報は履歴を管理しています。登録済の情報を削除する場合は、登録内容を間違えた場合などに とどめてください。